### **Before Use**

This product is a laser mouse equipped with Bluetooth technology. It can be used with IBM PC/AT compatible computers pre-installed with the Windows 7, Windows Vista or Windows XP (SP2 and after) operating system and integrated built-in Bluetooth functionality (as of October 2009). Depending on the personal computer or version of software you are using, the mouse may not operate by function correctly.

Consult your nearest Sony dealer about proper operating environments and information about Sony VAIO and Bluetooth compatibility.

### **Notes**

• Operation cannot be guaranteed for all computers meeting the above system requirements • Operation is not guaranteed for home-built computers, whitebox PCs, and

computers with an upgraded OS or multiboot system environment.

### **Part names**

- **1 Set the power switch located on the bottom of the mouse to OFF.**
- **2 Open the battery compartment cover and insert the two supplied LR6 (size AA) batteries with the correct + orientation.**

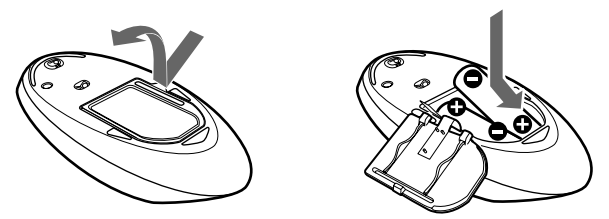

### **3 Close the battery compartment cover.**

z **Hint**

Under normal operating conditions, a set of alkaline batteries lasts about three months\*. When cursor movement becomes sluggish and the communication distance between the mouse and your personal computer decreases, check the low battery lamp on the mouse.

- When not using the mouse, set the power switch to OFF. This will make the batteries last longer.
- \* This estimate is based on five hours of use per day, five days per week. These could be different depending on the usage environment.

#### **Replacing the batteries**

- **1 Click (Start), then click "Devices and Printers."**
- **2 Set the power switch located on the bottom of the mouse to ON.**
- **3 Press the CONNECT button on the bottom of the mouse.**
- **4 Click "Add a device" in the "Devices and Printers" window.**
- **5 In the device list, select "VGP-BMS20," and click "Next."**  $\hat{Q}$ <sup>t</sup> Hint

The low battery lamp flashing red indicates that the battery life is running low. Replace the batteries when this occurs.

### **Enabling Communication between the Mouse and Your Personal Computer**

Use the Bluetooth software installed on your personal computer to enable communication between the mouse and your personal computer.

#### **Note**

Activate the Bluetooth software on your personal computer. Operation of the Bluetooth software may vary depending on your personal computer. For details, refer to the manuals provided with your personal computer.

The setup instructions are based on your operating system.

Model No. VGP-BMS20 Serial No.

#### **If your computer is pre-installed with Windows 7, go directly to the instructions in Case A.**

#### **If your computer is pre-installed with Windows XP, go directly to the instructions in Case D.**

**If your computer is pre-installed with Windows Vista, follow these steps** (In certain situations, you may be directed to the instructions in Case B, Case C or Case D)**:**

- **1 Click (Start), then "Control Panel."**
- **2 Click the "Hardware and Sound" icon.**
- **3 If the "Bluetooth Devices" icon is in the "Hardware and Sound" window:** Go to step 4.

**If the "Bluetooth Devices" icon is not visible in the "Hardware and Sound" window:**

Close the "Control Panel" and go to Case D.

**4 Click the "Bluetooth Devices" icon, and verify the contents of the window displayed.**

**Note** If you switch to Classic View, double-click the "Bluetooth Devices" icon.

#### **5 Review the Bluetooth Devices windows shown here.**

If you see window 1, go to the instructions in Case B. If you see window 2, go to the instructions in Case C.

#### **Window 1**

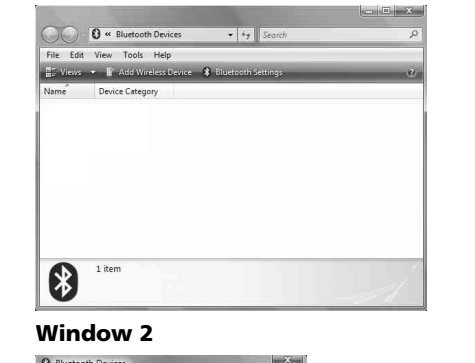

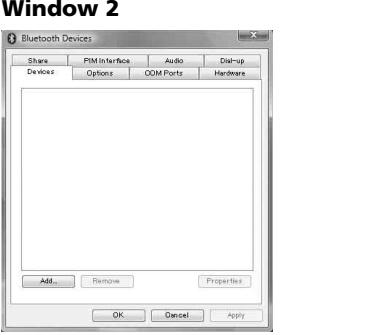

#### **Case A**

If the "Select a pairing option" window is displayed, select "Pair without using a code," and click "Next."

- **6 Click "Close" in the "Add a device" window.**
- **7 Move the mouse. If the pointer displayed on your screen moves appropriately, the connection is complete.**

#### **Case B**

- **1 Set the power switch located on the bottom of the mouse to ON.**
- **2 Press the CONNECT button on the bottom of the mouse.** The low battery lamp flashes green.
- **3 On the "Bluetooth Devices" window, click the "Add Wireless Device" icon.**

### **English**

# **WARNING**

#### **To reduce the risk of fire or electric shock, do not expose the unit to rain or moisture.**

#### **Owner's Record**

The model number and the serial number are located inside the battery compartment of the mouse. Record the serial number in the space provided below. Refer to this number whenever you call your Sony dealer regarding this product.

#### **Caution**

Do not look directly into the lens. The laser light may cause eye injury.

To prevent battery fluid leaks and damage, observe the following precautions:

The equipment is classified as a CLASS 1 LASER PRODUCT and complies with the Laser Products Safety Standard IEC 60825-1(1993) +A1 (1997) +A2  $(2001)/EN$  60825-1(1994) +A1 (2002) +A2 (2001).

- Insert the batteries with the correct +/– orientation.
- Do not charge dry cell batteries.
- Do not mix old and new batteries, or batteries of a different type.
- If the mouse has not been used for a long time, remove the batteries. • If a battery fluid leak occurs, carefully wipe the battery compartment, and
- insert new batteries. • To prevent accidental operation, be careful not to press any buttons when replacing the batteries.

If any solid object or liquid falls onto the mouse, set the power to off and have it checked by qualified personnel before continuing its use. Do not place the mouse in a location where it is:

• On an unstable surface

Vista® Home Premium, Microsoft® Windows Vista® Business and Microsoft® Windows Vista® Ultimate are referred to as Windows Vista. In this manual, Microsoft® Windows® 7 Ultimate, Microsoft® Windows® 7 Professional, Microsoft® Windows® 7 Home Premium, Microsoft® Windows® 7 Home Basic or Microsoft® Windows® 7 Starter are referred to as Windows 7. All other names of systems, products, and services are trademarks of their respective owners. In this manual, the ™ or  $\mathcal{D}$  marks are not specified.

#### http://www.sony.net/

- In very humid areas or where there is no ventilation
- Subject to excessive dust
- Subject to direct sunlight or extreme heat
- Extremely cold
- If the mouse is brought directly from a cold to a warm location or is placed in a very damp room, moisture may condense on the inside of the mouse. If this occurs, the mouse may not work properly.

In this case, wait about 30 minutes for the moisture to evaporate. If the mouse does not work properly after one hour, consult your nearest Sony dealer.

#### **For customers in the U.S.A.**

 $\rightarrow$  There are no batteries in the mouse, or the batteries are exhausted. Insert new batteries. For more information, see "Inserting batteries into the

 $\rightarrow$  Due to the characteristics of the laser sensor, the mouse may not work properly on transparent surfaces. Avoid using on such surfaces, or use a commercially available mouse pad that is compatible with a laser sensor mouse.  $\Box$  <br> The CONNECT button is pressed while operating the mouse.

❒ The mouse and the personal computer are not communicating. For more information, see "Cannot connect to the personal computer."

switch once to ON before starting to work with the mouse.  $\Box$  The mouse may have difficulty communicating in an environment with

The following FCC statement applies only to the version of this model manufactured for sale in the USA.

 $\rightarrow$  If the CONNECT button is pressed while operating the mouse, the mouse goes into a standby mode for about 1 minute and cannot be operated during this time. If you press the CONNECT button, reset the power

2.4 GHz wireless LAN or other Bluetooth communication.  $\rightarrow$  It is best to use the mouse in a location with low interference from

 $\rightarrow$  If the mouse is turned off, the mouse and your personal computer are not

Other versions may not comply with FCC technical regulations. This equipment has been tested and found to comply with the limits for a Class B digital device, pursuant to Part 15 of the FCC Rules. These limits are designed to provide reasonable protection against harmful interference in a residential installation. This equipment generates, uses, and can radiate radio frequency energy and, if not installed and used in accordance with the instructions, may cause harmful interference to radio communications. However, there is no guarantee that interference will not occur in a particular installation. If this equipment does cause harmful interference to radio or television reception, which can be determined by turning the equipment off and on, the user is

 $\rightarrow$  Processing performed by Windows or other software may temporarily disable the mouse. Wait a few moments for the processing to finish before using the mouse.<br>→ You may find some useful solutions in your personal computer's operating instructions. Refer to the manuals provided with your personal computer.

 $\rightarrow$  If the mouse is turned off, the mouse and your personal computer are not

 $\rightarrow$  There are no batteries in the mouse, or the batteries are exhausted. Insert new batteries. For more information, see "Inserting batteries into the

encouraged to try to correct the interference by one or more of the following measures:

- Reorient or relocate the receiving antenna.
- Increase the separation between the equipment and receiver. – Connect the equipment into an outlet on a circuit different from that to which the receiver is connected.
- Consult the dealer or an experienced radio/TV technician for help.

You are cautioned that any changes or modifications not expressly approved in this manual could void your authority to operate this equipment.

For questions regarding your product or for the Sony Service Center nearest you, call 1-888-476-6972 in the United States or 1-800-961-7669 in Canada.

❒ The computer's power saving mode is ignoring mouse activity. • Change the power management settings for the personal computer to prevent it from entering power saving mode. For details, refer to the manuals provided with your personal computer.<br> $\rightarrow$  Touch the touchpad or press any key on the keyboard to exit power

This device complies with Part 15 of the FCC Rules. Operation is subject to the following two conditions: (1) this device may not cause harmful interference, and

(2) this device must accept any interference received, including interference that may cause undesired operation.

#### **For customers in Canada**

This Class B digital apparatus complies with Canadian ICES-003.

Operation is subject to the following two conditions: (1) this device may not cause harmful interference, and (2) this device must accept any interference received, including interference that may cause undesired operation of the device.

**The laser does not light up when I set the power switch to ON.**  $\Box$  The laser light from the lens is invisible. This is not a malfunction.

#### **For customers in the U.S.A. and Canada**

This equipment complies with FCC/IC radiation exposure limits set forth for uncontrolled equipment and meets the FCC radio frequency (RF) Exposure Guidelines in Supplement C to OET65 and RSS-102 of the IC radio frequency (RF) Exposure rules. This equipment has very low levels of RF energy that it deemed to comply without maximum permissive exposure evaluation (MPE). But it is desirable that it should be installed and operated with at least 20cm and more between the radiator and person's body (excluding extremities: hands, wrists, feet and ankles).

This device and its antenna(s) must not be co-located or operating with any other antenna or transmitter except Grant condition.

The equipment is classified as a CLASS 1 LASER PRODUCT and complies with the Laser Products Safety Standard IEC 60825-1(1993) +A1 (1997) +A2 (2001)/EN 60825-1(1994) +A1 (2002) +A2 (2001).

Caution - Repair and maintenance of this equipment should be made only by Sony authorized technicians. Improper repairs and use can create safety hazards.

Caution - Use of controls or adjustments or performance of procedures other than those specified herein may result in hazardous radiation exposure.

You can find the following sticker on the bottom of equipment.

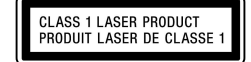

#### **For customers in other countries and regions**

Caution - Repair and maintenance of this equipment should be made only by Sony authorized technicians. Improper repairs and use can create safety hazards.

Caution - Use of controls or adjustments or performance of procedures other than those specified herein may result in hazardous radiation exposure.

You can find the following sticker on the bottom of equipment.

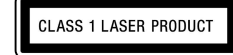

#### **Trademarks and notice**

VAIO is a trademark of Sony Corporation.

Microsoft, Windows, and Windows Vista are registered trademarks of Microsoft Corporation in the United States and/or other countries.

IBM and PC/AT are registered trademarks of International Business Machines Corporation.

The Bluetooth word mark and logos are owned by the Bluetooth SIG, Inc., and any use of such marks by Sony Corporation is under license. Other trademarks and Trade names are those of their respective owners. In this manual, Microsoft® Windows® XP Home Edition and Microsoft® Windows® XP Professional are referred to as Windows XP. In this manual, Microsoft® Windows Vista® Home Basic, Microsoft® Windows

**Troubleshooting**

 $\rightarrow$  Use a supported operating system.

If you are not able to locate a solution in this section, contact a Sony

authorized dealer.

**The pointer/cursor does not move when I move the mouse.** ❒ Your computer's operating system may not be compatible with this

equipment.

mouse

❒ The mouse is not turned on.

communicating. Set the power switch to ON.

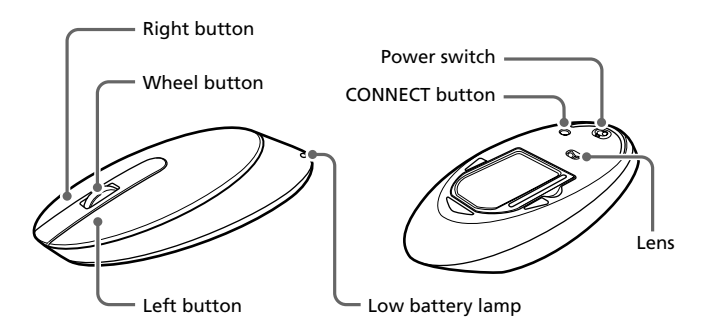

**Inserting Batteries into the Mouse**

❒ The mouse is being used on an unsuitable surface.

wireless devices.

 $\Box$  <br> The mouse is not turned on.

mouse.

computer.

**Cannot connect to the personal computer.**

communicating. Set the power switch to ON.

❒ Communication status between the mouse and your personal computer

may not have been properly established. Make sure your personal computer is set as below.

- The WIRELESS switch is set to ON. - Bluetooth function is in operation.

For details on how to set the WIRELESS switch or Bluetooth function, refer to the manuals provided or included with your personal computer. ❒ Set the power switch to OFF once, after a few seconds, set it to ON to connect to the personal computer. For details on connecting, see "Enabling communication between the mouse and your personal

❒ If the mouse and the personal computer are too far apart, transmission may be affected. The maximum communication distance between the mouse and the personal computer is about 10 m (32 ft.). If used on a metal table or if obstacles are between the mouse and the personal computer, the usable distance may be less. Connect the mouse and the

personal computer as close as practically possible.

❒ Depending on usage environment, communication distance may

decrease, and improper operation may result. In such a case, keep other

electronic equipment away from the host field.

**The scrolling features do not work.**

 $\rightarrow$  Use a supported operating system.

❒ Your computer's operating system may not be compatible with this

equipment.

❒ The program you are using is not compatible with the scrolling

features.

**When I am using the mouse, the display goes dark or the personal**

**computer enters power saving mode.**

saving mode.

**The mouse pointer does not move smoothly across the screen.** ❒ The mouse may not work properly on transparent surfaces due to the

Avoid using on such materials, or use a commercially-available mouse

 $\rightarrow$  Disconnect them all once, wait a few seconds, then connect them again.

characteristics of the mouse's laser sensor.

pad that is compatible with a laser sensor mouse.

❒ Your mouse may be experiencing interference from other Bluetooth

devices that are connected to your computer.

**Exiting power saving mode with the mouse is not possible.**

❒ Press any key on the keyboard.

**The mouse does not move smoothly after returning from the power**

**saving mode.**

❒ Deactivate the Bluetooth connection, wait a few seconds, and then

reestablish connection.

 $\Box$  Enter "0000" as the key.

**I am asked to enter a key when connecting to my personal computer.**

# **SONY**

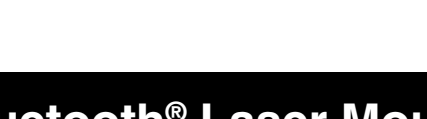

# **Bluetooth® Laser Mouse VGP-BMS20**

**Operating Instructions Mode d'emploi**

**83 Bluetooth**  $\mathcal{M}$ 10

4-116-130-**12**(1) © 2008 Sony Corporation / Printed in Japan

Printed on 70% or more recycled paper using VOC (Volatile Organic Compound)-free vegetable oil based ink.

Imprimé sur papier recyclé à 70% ou plus avec de l'encre à base d'huile végétale sans COV (composés organiques volatils).

**4 In the device list, select "VGP-BMS20," and click "Next."** z **Hint** If the "Select a pairing option" window is displayed, select "Pair

- without using a code," and click "Next." **5 On the "Pair with a Wireless Device" window, click "close."**
- **6 Close the "Bluetooth Devices" window.**
- **7 Move the mouse. If the pointer displayed on your screen moves appropriately, the connection is complete.**

#### **Case C**

- **1 Set the power switch located on the bottom of the mouse to ON.**
- **2 On the "Bluetooth Devices" window, select the "Devices" tab and click "Add."** The "Add Bluetooth Device Wizard" appears.
- **3 Press the CONNECT button on the bottom of the mouse.** The low battery lamp flashes green.
- **4 Select the "My device is set up and ready to be found" check box and click "Next."**
- **5 In the device list, select "VGP-BMS20", and click "Next."**
- **6 Select "Don't use a passkey" and click "Next."**
- **7 Click "Finish."**
- **8 Click "OK."**
- **9 Move the mouse. If the pointer displayed on your screen moves appropriately, the connection is complete.**

#### **Case D**

- **1 Set the power switch located on the bottom of the mouse to ON.**
- **2 Double-click the intimate in the notification area in the bottom right corner of your personal computer's desktop.** The "Bluetooth Settings" screen appears.
- **3 Click "New Connection."** The "Add New Connection" wizard screen appears.
- **4 Press the CONNECT button on the bottom of the mouse.** The low battery lamp flashes green.
- **5 Select "Express Mode", and click "Next."** The search for Bluetooth devices begins.
- **6 In the device list, select "VGP-BMS20", and click "Next."**
- **7 If the "Add New Connection" wizard disappears, connection is complete. Go to step 10.**
- **8 If the prompt to connect the HID (Human Interface Device) device appears, click "OK."**
- **9 Verify the contents of the window displayed, and click "Next."**
- **10 Move the mouse. If the pointer displayed on your screen moves appropriately, the connection is complete.**

#### **Disconnecting**

Set the power switch of the mouse to OFF.

#### **Reconnection**

Set the power switch of the mouse to ON, then reconnect.

**Note** It may take time to reconnect after turning off the mouse.

## **Using the Mouse**

When you move the mouse, the pointer displayed on your screen moves in the same direction.

#### **Notes**

- Due to the characteristics of the laser sensor, the mouse may not work properly on transparent surfaces or on a mouse pad that has a clear surface. Avoid using on such materials, or use a commercially available mouse pad that is compatible with a laser sensor mouse.
- Although the polytetrafluoroethylene (PTFE) fluorocarbon polymer in the sole is a low-friction, non-stick material, the level of friction may vary depending on the material of the desktop and mouse pad.

z **Hint**

If necessary, you can adjust the mouse pointer speed under "Mouse Properties." To display "Mouse Properties" with the Windows 7 operating system, click "Hardware and sound," and then "Mouse" in the "Control Panel."

To display "Mouse Properties" with Windows Vista and Windows XP operating systems, click "Mouse" in the "Control Panel." (If you use Windows XP operating

system, switch to Classic View.)

### **Precautions**

#### **Bluetooth communications**

- The 2.4 GHz band used by Bluetooth and wireless LAN devices is also used by various other devices. Bluetooth devices incorporate technology that minimizes interference from other devices using the same wavelength. However, communication speed and achievable distances may be reduced. Interference from other devices can also stop communications altogether.
- The data transfer rate will vary depending on distance and obstacles between devices, device configuration, radio interference, operating system, software application, and so on. In some cases, communication may be interrupted.
- Communication range will vary according to whether walls or other obstacles are located between devices, the material used in walls, the presence of radio frequency interference and other environmental conditions, and the type of software being used.
- If wireless LAN and Bluetooth functionality are used at the same time on the same personal computer, communication speed may be reduced due to electromagnetic interference, and other unwanted effects may occur.

#### **Maintenance**

When you clean the mouse, make sure to remove the batteries. Clean the mouse with a soft, dry cloth or a soft cloth lightly moistened with a mild detergent solution. Do not use any type of abrasive pad, scouring powder, or solvent such as alcohol or benzine.

### **Specifications**

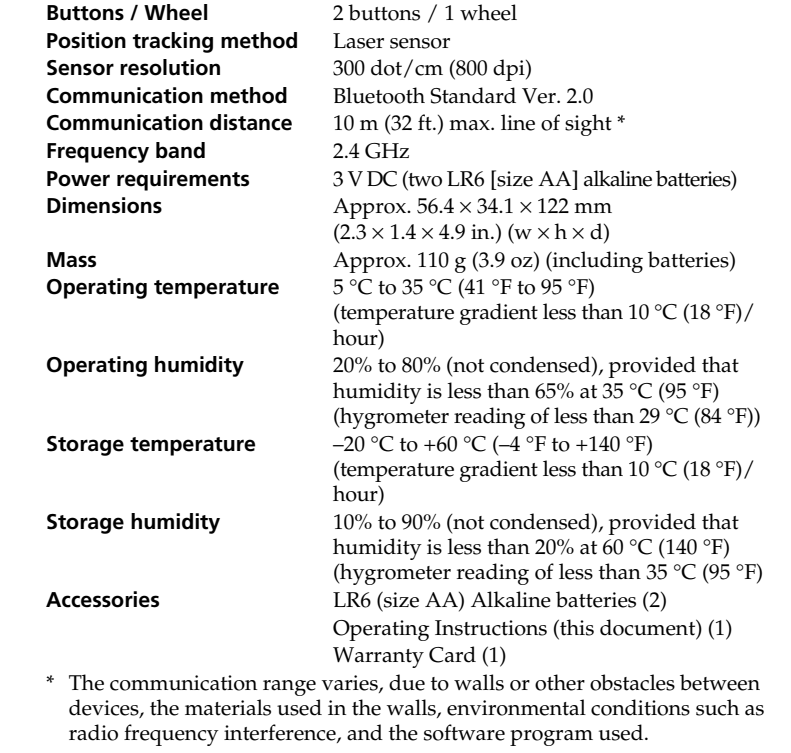

Design and specifications are subject to change without notice.

#### **Remplacement des piles**

Lorsque le témoin d'usure des piles clignote en rouge, l'autonomie des piles devient faible. Le cas échéant, remplacez les piles.

### **Activation de la communication entre la souris et votre ordinateur personnel**

#### Utilisez le logiciel Bluetooth installé sur votre ordinateur afin d'établir une communication entre la souris et votre ordinateur.

**Remarque** Activez le logiciel Bluetooth sur votre ordinateur. Le fonctionnement du logiciel Bluetooth peut varier selon votre ordinateur.

Pour plus d'informations, reportez-vous au mode d'emploi fourni avec votre ordinateur.

### Les instructions de configuration varient selon votre système d'exploitation.

#### **Si Windows 7 est préinstallé sur votre ordinateur, passez directement aux instructions du Cas A.**

**Si Windows XP est préinstallé sur votre ordinateur, passez directement aux instructions du Cas D.**

**Si Windows Vista est préinstallé sur votre ordinateur, suivez ces étapes** (dans certaines situations, il peut être nécessaire de suivre les instructions du Cas B, du Cas C ou du Cas D) **:**

- **1 Cliquez sur (Démarrer), puis sur « Panneau de configuration ».**
- **2 Cliquez sur l'icône « Matériel et audio ».**
- **3 Si l'icône « Périphériques Bluetooth » apparaît dans la boîte de dialogue « Matériel et audio » :** Passez à l'étape 4.

#### **Si l'icône « Périphériques Bluetooth » ne s'affiche pas dans la boîte de dialogue « Matériel et audio » :**

Fermez le « Panneau de configuration », puis passez au Cas D.

**4 Cliquez sur l'icône « Périphériques Bluetooth », puis vérifiez les informations contenues dans la fenêtre affichée. Remarque**

Si vous passez en Affichage classique, double-cliquez sur l'icône « Périphériques Bluetooth ».

#### **5 Vérifiez les fenêtres de périphériques Bluetooth qui sont affichées.**

Si la fenêtre 1 s'affiche, passez aux instructions du Cas B. Si la fenêtre 2 s'affiche, passez aux instructions du Cas C.

#### **Fenêtre 1**

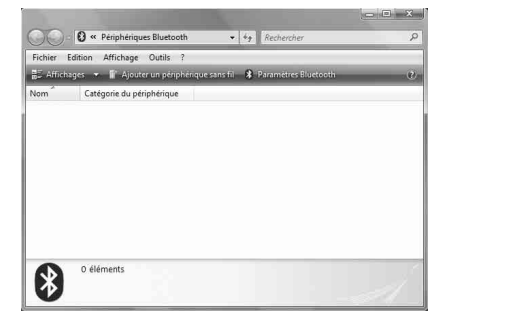

#### **Fenêtre 2**

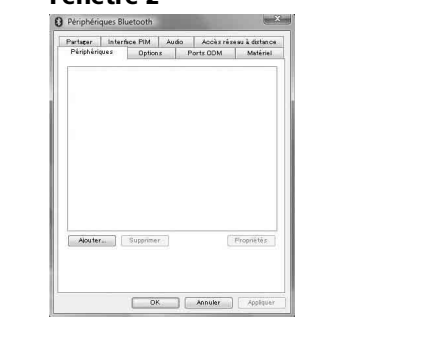

#### **Cas A**

- **1 Cliquez sur (Démarrer), puis sur « Périphériques et imprimantes ».**
- **2 Réglez le commutateur d'alimentation situé sous la souris sur ON.**
- **3 Appuyez sur le bouton CONNECT (connexion) situé sous la souris.**
- **4 Cliquez sur « Ajouter un périphérique » dans la fenêtre « Périphériques et imprimantes ».**
- **5 Dans la liste des périphériques, sélectionnez « VGP-BMS<sup>20</sup> », puis cliquez sur « Suivant ».**  $Q'$  Conseil
	- Si la fenêtre « Sélectionner une option de jumelage » s'affiche,

sélectionnez « Associer sans utiliser de code », puis cliquez sur « Suivant ».

- **6 Cliquez sur « Fermer » dans la fenêtre « Ajouter un périphérique ».**
- **7 Déplacez la souris. Si le pointeur affiché à l'écran se déplace correctement, la connexion est établie.**

#### **Cas B**

Réglez le commutateur d'alimentation de la souris sur ON, puis rétablissez la connexion

- **1 Réglez le commutateur d'alimentation situé sous la souris sur ON.**
- **2 Appuyez sur le bouton CONNECT (connexion) situé sous la souris.**
- Le témoin d'usure des piles clignote en vert.
- **3 Dans la fenêtre « Périphériques Bluetooth », cliquez sur l'icône « Ajouter un périphérique sans fil ».**
- **4 Sélectionnez « VGP-BMS<sup>20</sup> » dans la liste des périphériques, puis cliquez sur « Suivant ».**

 $\hat{Q}$  Conseil

Si la fenêtre « Sélectionnez une option de couplage » s'affiche, sélectionnez « Coupler sans utiliser de code », puis cliquez sur « Suivant ».

- **5 Dans la fenêtre « Coupler avec un périphérique sans fil », cliquez sur l'icône « Fermer ».**
- **6 Fermez la fenêtre « Périphériques Bluetooth ».**
- **7 Déplacez la souris. Si le pointeur affiché à l'écran se déplace correctement, la connexion est établie.**

#### **Cas C**

- **1 Réglez le commutateur d'alimentation situé sous la souris sur ON.**
- **2 Dans la fenêtre « Périphériques Bluetooth », sélectionnez l'onglet « Périphériques », puis cliquez sur « Ajouter ».**
- L'« Assistant Ajout de périphérique Bluetooth » s'affiche.
- **3 Appuyez sur le bouton CONNECT (connexion) situé sous la souris.**
	- Le témoin d'usure des piles clignote en vert.
- **4 Sélectionnez la case « Mon périphérique est configuré et prêt à être détecté », puis cliquez sur « Suivant ».**
- **5 Dans la liste des périphériques, sélectionnez « VGP-BMS20 », puis cliquez sur « Suivant ».**
- **6 Sélectionnez « Ne pas utiliser de clé de sécurité », puis cliquez sur « Suivant ».**
- **7 Cliquez sur « Terminer ».**
- **8 Cliquez sur « OK ».**
- **9 Déplacez la souris. Si le pointeur affiché à l'écran se déplace correctement, la connexion est établie.**

#### **Cas D**

- **1 Réglez le commutateur d'alimentation situé sous la souris sur ON.**
- **2** Double-cliquez sur l'icône dans la zone de notification **située dans le coin inférieur droit du bureau de l'ordinateur.**

L'écran « Réglages Bluetooth » s'affiche.

- **3 Cliquez sur « Nouvelle connexion ».**
- L'Assistant « Ajouter une nouvelle connexion » s'affiche.
- **4 Appuyez sur le bouton CONNECT (connexion) situé sous la souris.**
	- Le témoin d'usure des piles clignote en vert.
- **5 Sélectionnez « Mode express », puis cliquez sur « Suivant ».** La recherche des périphériques Bluetooth commence.
- **6 Dans la liste des périphériques, sélectionnez « VGP-BMS20 », puis cliquez sur « Suivant ».**
- **7 Si l'Assistant « Ajouter une nouvelle connexion » disparaît, la connexion est réalisée. Passez à l'étape 10.**
- **8 Si le message vous invitant à connecter le périphérique HID (Interface utilisateur) s'affiche, cliquez sur « OK ».**
- **9 Vérifiez les informations contenues dans la fenêtre affichée, puis cliquez sur « Suivant ».**
- ❒ Le système d'exploitation de votre ordinateur peut ne pas être compatible avec cet appareil.
- → Utilisez un système d'exploitation pris en charge. ❒ La souris n'a pas été mise en marche.
- c Lorsque la souris est éteinte, elle ne communique pas avec votre ordinateur. Réglez le commutateur d'alimentation sur ON. > Les piles ne sont pas insérées dans la souris, ou les piles sont épuisées. Insérez de nouvelles piles. Pour plus d'informations, reportez-vous à la section « Insertion des piles dans la souris ».
- ❒ La souris et l'ordinateur ne communiquent pas. → Pour obtenir plus d'informations, reportez-vous à la section « Impossible de connecter à l'ordinateur ».
- $\Box$  La souris est utilisée sur une surface inappropriée. → En raison des caractéristiques du capteur laser, la souris peut ne pas fonctionner correctement sur des surfaces transparentes. Évitez de l'utiliser sur de telles surfaces ou utilisez un tapis de souris disponible dans le commerce qui est compatible avec une souris à capteur laser.
- ❒ Vous appuyez sur le bouton CONNECT (connexion) pendant que vous utilisez la souris.
- > Lorsque vous appuyez sur le bouton CONNECT (connexion) pendant que vous utilisez la souris, la souris passe en mode de veille pendant environ 1 minute et ne peut pas être utilisée pendant ce temps. Si vous appuyez sur le bouton CONNECT (connexion), replacez une fois le mmutateur d'alimentation sur ON avant d'utiliser la souris
- ❒ Il est possible que la souris rencontre des difficultés de communication dans un environnement LAN sans fil 2,4 GHz ou dans lequel s'effectuent d'autres communications Bluetooth.
- $\rightarrow$  Il est recommandé d'utiliser la souris dans un endroit comportant peu d'interférences en provenance d'appareils sans fil.
- c Le traitement en cours sous Windows ou d'autres logiciels peut temporairement désactiver la souris. Attendez quelques instants afin que le traitement en cours se termine avant d'utiliser la souris.
- → Vous pouvez trouver des solutions utiles dans le mode d'emploi de votre ordinateur. Reportez-vous au mode d'emploi fourni avec votre ordinateu

**10 Déplacez la souris. Si le pointeur affiché à l'écran se déplace correctement, la connexion est établie.**

#### **Déconnexion**

Réglez le commutateur d'alimentation de la souris sur OFF.

**Reconnexion**

#### **Remarque**

La reconnexion peut prendre un certain temps après que vous ayez éteint la souris.

### **Utilisation de la souris**

Lorsque vous déplacez la souris, le curseur affiché à l'écran se déplace dans la même direction.

#### **Remarques**

- En raison des caractéristiques du capteur laser, il est possible que la souris ne fonctionne pas correctement sur des surfaces transparentes ou sur certains tapis de souris. Evitez d'utiliser ce type de matériau. En outre, si vous décidez d'acheter un tapis de souris (disponible dans le commerce), celui-ci doit être compatible avec les souris à capteur laser.
- Bien que le fluoropolymère de polytétrafluoroéthylène (PTFE) utilisé pour la semelle de la souris soit un matériau non adhésif à faible résistance au frottement, il est possible que la souris glisse plus ou moins bien selon le matériau de votre bureau ou de votre tapis de souris.

#### **Q'** Conseil

En cas de besoin, vous pouvez ajuster la vitesse du pointeur de la souris dans « Propriétés de la souris ». Pour afficher « Propriétés de la souris », avec le système d'exploitation Windows 7, cliquez sur « Matériel et audio », puis sur « Souris » dans le « Panneau de configuration ».

Pour afficher « Propriétés de la souris », avec les systèmes d'exploitation Windows Vista et Windows XP, cliquez sur « Souris » dans le « Panneau de configuration ». (Si vous utilisez le système d'exploitation Windows XP, passez en Vue classique.)

### **Précautions**

#### **Technologie de communication Bluetooth**

- ❒ Le système d'exploitation de votre ordinateur peut ne pas être compatible avec cet appareil.
- → Utilisez un système d'exploitation pris en charge.

- La fréquence 2,4 GHz utilisée par la technologie Bluetooth et les périphériques réseau sans fil est également utilisée par d'autres appareils. Les appareils compatibles Bluetooth utilisent une technologie qui minimise les interférences avec d'autres appareils fonctionnant sur la même fréquence. Cependant, la vitesse de communication et la portée de transmission peuvent être réduites. Les interférences avec d'autres appareils peuvent également entraîner l'arrêt total de la communication.
- Le taux de transfert des données varie en fonction de la distance et des obstacles entre les périphériques, de la configuration des périphériques, des interférences radio, du système d'exploitation, de l'application logicielle, etc. Dans certains cas, la communication risque d'être interrompue.
- La plage de communication varie selon les obstacles séparant les périphériques (murs ou autres), les matériaux utilisés dans la construction des murs, la présence d'interférences au niveau des fréquences radio et autres conditions environnementales, et le type de logiciel utilisé.
- Si le réseau local sans fil et la fonction Bluetooth sont utilisés simultanément sur le même ordinateur personnel, la vitesse de communication peut être réduite à cause d'interférences électromagnétiques ; en outre, d'autres effets indésirables peuvent se produire.

Le non-respect des consignes de précautions suivantes peut entraîner une fuite du fluide des piles et des dommages

#### **Entretien**

Lorsque vous nettoyez la souris, veillez à retirer les piles. Nettoyez la souris avec un chiffon doux et sec ou avec un chiffon légèrement imprégné d'une solution détergente neutre. N'utilisez pas d'éponge abrasive, de poudre à récurer ou de solvant tel que de l'alcool ou de la benzine.

## **Spécifications**

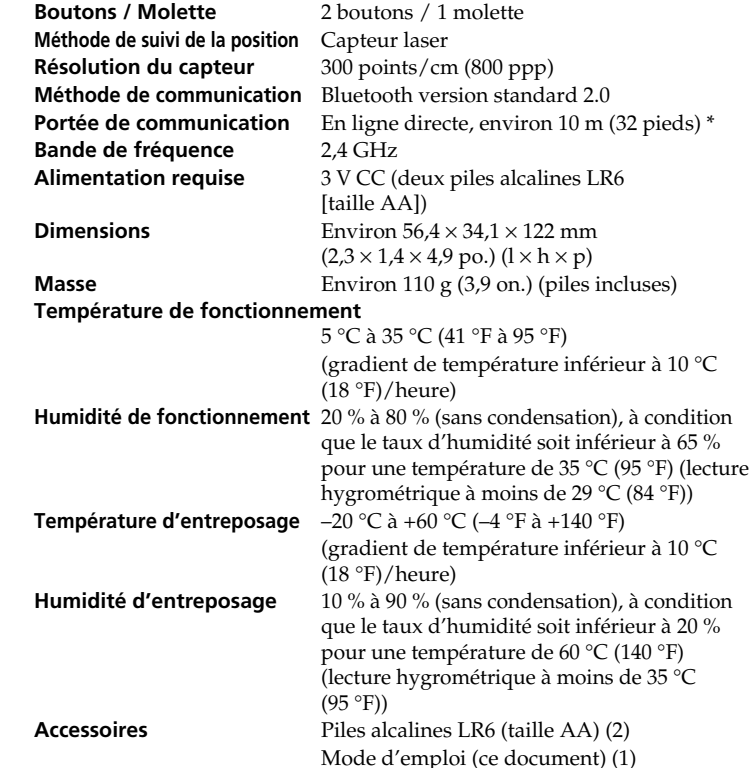

Carte de garantie (1) \* La portée de communication varie en fonction des murs ou autres obstacles séparant les appareils, des matériaux utilisés pour la construction des murs, des conditions environnantes telles que la présence d'interférences au niveau de la fréquence radio, ainsi que du type de logiciel utilisé.

La conception et les spécifications sont sujettes à modification sans préavis.

### **Guide de dépannage**

Si vous ne parvenez pas à trouver une solution dans cette section, consultez votre détaillant Sony le plus proche.

#### **Le pointeur/curseur demeure immobile lorsque je déplace la souris.**

#### **3 Refermez le couvercle du compartiment à piles. Q'** Conseil

#### **Impossible de connecter à l'ordinateur.**

- ❒ La souris n'a pas été mise en marche.
- c Lorsque la souris est éteinte, elle ne communique pas avec votre ordinateur. Réglez le commutateur d'alimentation sur ON.
- > Les piles ne sont pas insérées dans la souris, ou les piles sont épuisées. Insérez de nouvelles piles. Pour plus d'informations, reportez-vous à la section « Insertion des piles dans la souris ».
- ❒ Il est possible que la communication entre la souris et votre ordinateur n'ait pas été correctement établie.
- Assurez-vous que votre ordinateur soit configuré de la façon indiquée ci-dessous.
- Le commutateur WIRELESS est réglé sur ON. – La fonction Bluetooth est activée.

Pour plus d'informations sur le réglage du commutateur WIRELESS ou de la fonction Bluetooth, reportez-vous aux modes d'emploi fournis avec votre ordinateur.

❒ Réglez une fois le commutateur d'alimentation sur OFF, patientez quelques secondes, puis réglez-le sur ON pour vous connecter à l'ordinateur. Pour plus de détails sur la connexion, reportez-vous à la section « Établissement de la communication entre la souris et votre ordinateur ».

- ❒ Si la souris et l'ordinateur sont trop éloignés, la transmission risque d'être compromise. La portée de communication maximale entre la souris et l'ordinateur est de 10 m (32 pieds) environ. Si la souris est utilisée sur une table métallique ou si des obstacles se trouvent entre la souris et l'ordinateur, la distance d'utilisation peut être inférieure. Connectez la souris et l'ordinateur de façon à ce qu'ils soient aussi près que possible.
- ❒ Dans certains environnements d'utilisation, la distance de communication peut être inférieure, empêchant ainsi un fonctionnement normal. En pareil cas, éloignez les autres appareils électroniques de la souris.

#### **Les fonctions de défilement ne fonctionnent pas.**

❒ Le programme que vous utilisez n'est pas compatible avec les fonctions de défilement.

#### **Lorsque j'utilise la souris, l'écran devient noir ou l'ordinateur passe en mode d'économie d'énergie.**

❒ L'ordinateur passe en mode d'économie d'énergie même lorsque la souris est en cours d'utilisation.

quitter le mode d'économie d'énergie.

**Le pointeur ne se déplace pas de façon fluide à l'écran.**

❒ En raison des caractéristiques du capteur laser, la souris peut ne pas fonctionner correctement sur des surfaces transparentes.

c Évitez d'utiliser de tels matériels ou utilisez un tapis de souris disponible dans le commerce compatible avec une souris à capteur laser. ❒ Votre souris peut être affectée par des interférences provenant d'autres

 $\rightarrow$  Déconnectez-les tous en même temps, attendez quelques secondes, puis

périphériques Bluetooth connectés à votre ordinateur.

reconnectez-les.

**Il est impossible de quitter le mode d'économie d'énergie.**

❒ Appuyez sur l'une des touches du clavier.

**Les mouvements de la souris ne sont pas fluides après avoir quitté le**

**mode d'économie d'énergie.**

❒ Désactivez la connexion Bluetooth, attendez quelques secondes, puis

rétablissez la communication.

**On me demande de saisir une clé lors de la connexion à mon**

**ordinateur.**

❒ Saisissez la clé « 0000 ».

**Le laser ne s'active pas lorsque je règle le commutateur**

**d'alimentation sur ON.**

❒ La lumière laser émise par la lentille est invisible. Il ne s'agit pas d'un

Modifiez les réglages de gestion de l'alimentation de l'ordinateur afin d'éviter qu'il ne passe en mode d'économie d'énergie. Pour plus d'informations, reportez-vous au mode d'emploi fourni avec votre ordinateur. + Touchez le pavé tactile ou appuyez sur l'une des touches du clavier pour

problème de fonctionnement.

#### **Français**

# **AVERTISSEMENT**

#### **Pour réduire les risques d'incendie ou d'électrocution, n'exposez pas cet appareil à la pluie ou l'humidité.**

#### **Avertissement**

Ne regardez pas directement dans la lentille. La lumière laser pourrait causer des lésions oculaires.

- Insérez les piles en respectant la polarité +/–.
- Ne rechargez pas des piles sèches.
- Ne mélangez pas des piles usagées et des piles neuves ou des piles de types différents.
- Si la souris n'est pas utilisée pendant une période prolongée, retirez les piles.
- Si une fuite du fluide des piles se produit, essuyez soigneusement le compartiment à piles, puis insérez de nouvelles piles.
- Afin d'éviter toute manipulation accidentelle, veillez à n'appuyer sur aucune touche lors du remplacement des piles.

Si un objet ou du liquide tombe sur la souris, mettez-la hors tension et faites-la vérifier par un personnel qualifié avant de continuer à l'utiliser. Ne placez pas la souris dans un endroit :

- dont la surface est instable ;
- situé dans des zones très humides ou mal ventilées ;
- soumis à une poussière excessive ;
- soumis à la lumière directe du soleil ou à une chaleur extrême ;
- extrêmement froid.
- Si la souris est transportée directement d'un endroit froid à un endroit chaud ou si elle est installée dans une pièce très humide, de la condensation peut se former à l'intérieur de la souris. Si cela se produit, la souris peut ne pas fonctionner correctement.
- Dans ce cas, laissez la condensation s'évaporer pendant environ 30 minutes. Si la souris ne fonctionne pas correctement une heure plus tard, contactez votre détaillant Sony le plus proche.

#### **Pour les clients résidant au Canada**

Cet appareil numérique de la classe B est conforme à la norme NMB-003 du Canada.

L'utilisation de ce dispositif est autorisée seulement aux deux conditions suivantes : (1) il ne doit pas produire de brouillage, et (2) l'utilisateur du dispositif doit être prêt à accepter tout brouillage radioélectrique reçu, même si ce brouillage est susceptible de compromettre le fonctionnement du dispositif.

#### **Pour les clients résidant aux États-Unis et au Canada**

Cet équipement est conforme aux limitations concernant l'exposition aux radiations établies par le FCC/IC définies dans un environnement non contrôlé, ainsi qu'aux directives relatives à l'exposition aux radiofréquences (RF) du FCC spécifiées dans le supplément C du bulletin OET65 et au règlement RSS-102 relatif à l'exposition aux radiofréquences (RF) de IC. Cet équipement présente des niveaux d'énergie RF très faibles considérés comme conformes et ne nécessite pas d'évaluation d'exposition maximale admise (MPE). Il est toutefois souhaitable d'installer et d'utiliser l'appareil en respectant une distance minimale de 20 cm entre l'appareil rayonnant et vous (sans compter les extrémités : mains, poignets, pieds et chevilles).

Cet appareil et sa ou ses antennes ne doivent pas être placés à proximité d'autres antennes ou émetteurs ni fonctionner avec eux, sauf autorisation spéciale.

Cet appareil classé CLASS 1 LASER PRODUCT est conforme à la norme de sécurité des appareils à laser IEC 60825-1(1993) +A1 (1997) +A2 (2001)/EN 60825-1(1994) +A1 (2002) +A2 (2001).

Avertissement - La réparation et l'entretien de cet appareil ne doivent être effectués que par des techniciens autorisés par Sony. Les réparations et utilisations inappropriées peuvent causer des accidents.

Avertissement - L'utilisation de commandes et de réglages ou l'exécution de procédures différentes de celles spécifiées dans ce document peuvent vous exposer à une radiation dangereuse.

L'étiquette suivante est apposée sous l'appareil.

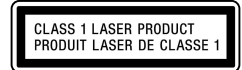

### **Marques de commerce et avis**

VAIO est une marque de commerce de Sony Corporation. Microsoft, Windows et Windows Vista sont des marques déposées de Microsoft Corporation aux États-Unis et/ou dans d'autres pays ou régions. IBM et PC/AT sont des marques déposées d'International Business Machines

Corporation. La marque et les logos Bluetooth sont la propriété de Bluetooth SIG, Inc. et sont utilisés sous licence par Sony Corporation.

Toutes les autres marques de commerce et appellations commerciales sont des marques de commerce ou des appellations commerciales de leurs détenteurs respectifs.

Dans ce manuel, Microsoft® Windows® XP Home Edition et Microsoft® Windows® XP Professional sont désignés par Windows XP. Dans ce manuel, Microsoft® Windows Vista® Home Basic, Microsoft® Windows Vista® Home Premium, Microsoft® Windows Vista® Business et Microsoft® Windows Vista® Ultimate sont désignés par Windows Vista. Dans ce manuel, Microsoft® Windows® 7 Ultimate, Microsoft® Windows® 7 Professional, Microsoft® Windows® 7 Home Premium, Microsoft® Windows® 7 Home Basic ou Microsoft® Windows® 7 Starter sont désignés par Windows 7. Les autres noms de systèmes, de produits et de services sont des marques de commerce de leurs propriétaires respectifs. Les symboles ™ ou ® ne sont pas utilisés dans le présent document.

### **Avant la première utilisation**

Ce produit est une souris laser équipée de la technologie Bluetooth. Elle peut être utilisée avec les ordinateurs compatibles IBM PC/AT sur lesquels le système d'exploitation Windows 7, Windows Vista ou Windows XP (SP2 et ultérieur) est préinstallé et qui intègrent la fonctionnalité Bluetooth (à compter d'octobre 2009).

Selon l'ordinateur ou la version du logiciel que vous utilisez, il est possible que la souris ne fonctionne pas correctement.

Consultez votre détaillant Sony le plus proche pour en savoir plus sur les environnements de fonctionnement appropriés et les informations relatives à la compatibilité VAIO Sony et Bluetooth.

#### **Remarques**

- Le fonctionnement ne peut pas être garanti avec tous les ordinateurs offrant la configuration système mentionnée ci-dessus.
- Le fonctionnement ne peut être garanti pour les ordinateurs montés par l'utilisateur, les ordinateurs génériques et les ordinateurs dont le système d'exploitation a été mis à niveau ou avec un environnement à amorçage double.

### **Noms des pièces**

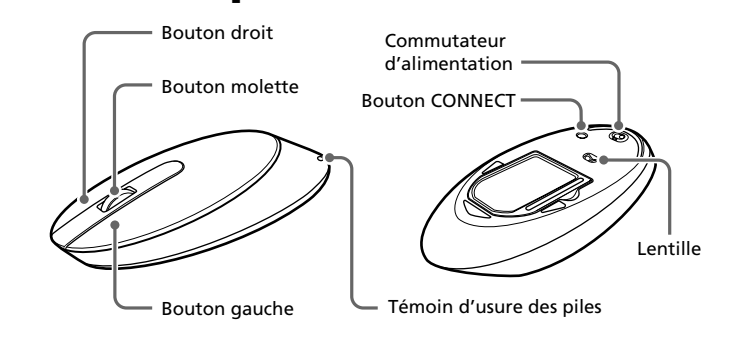

### **Insertion des piles dans la souris**

- **1 Réglez le commutateur d'alimentation situé sous la souris sur OFF.**
- **2 Ouvrez le couvercle du compartiment à piles et insérez les deux piles LR6 (format AA) fournies en respectant la polarité + -.**

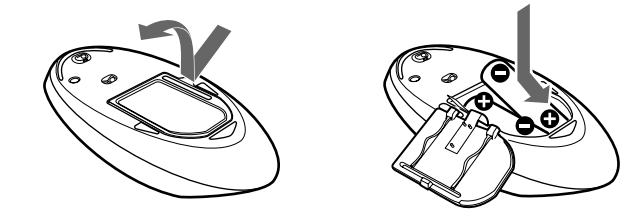

Dans des conditions de fonctionnement normales, un jeu de piles alcalines dure environ trois mois\*. Si le mouvement du curseur ralentit et que la distance de communication entre la souris et l'ordinateur personnel décroît, vérifiez le témoin d'usure des piles de la souris. Pensez à régler le commutateur d'alimentation sur OFF lorsque vous

n'utilisez pas la souris. Ceci augmentera la durée de vie des piles. \* Cette estimation est basée sur une utilisation de cinq heures par jour, cinq jours par semaine. La durée peut varier selon l'environnement d'utilisation.